**Gmailへのアドレス帳インポート方法**

## **1.作成したCSVをインポートするため、Gmailを開きログイン**

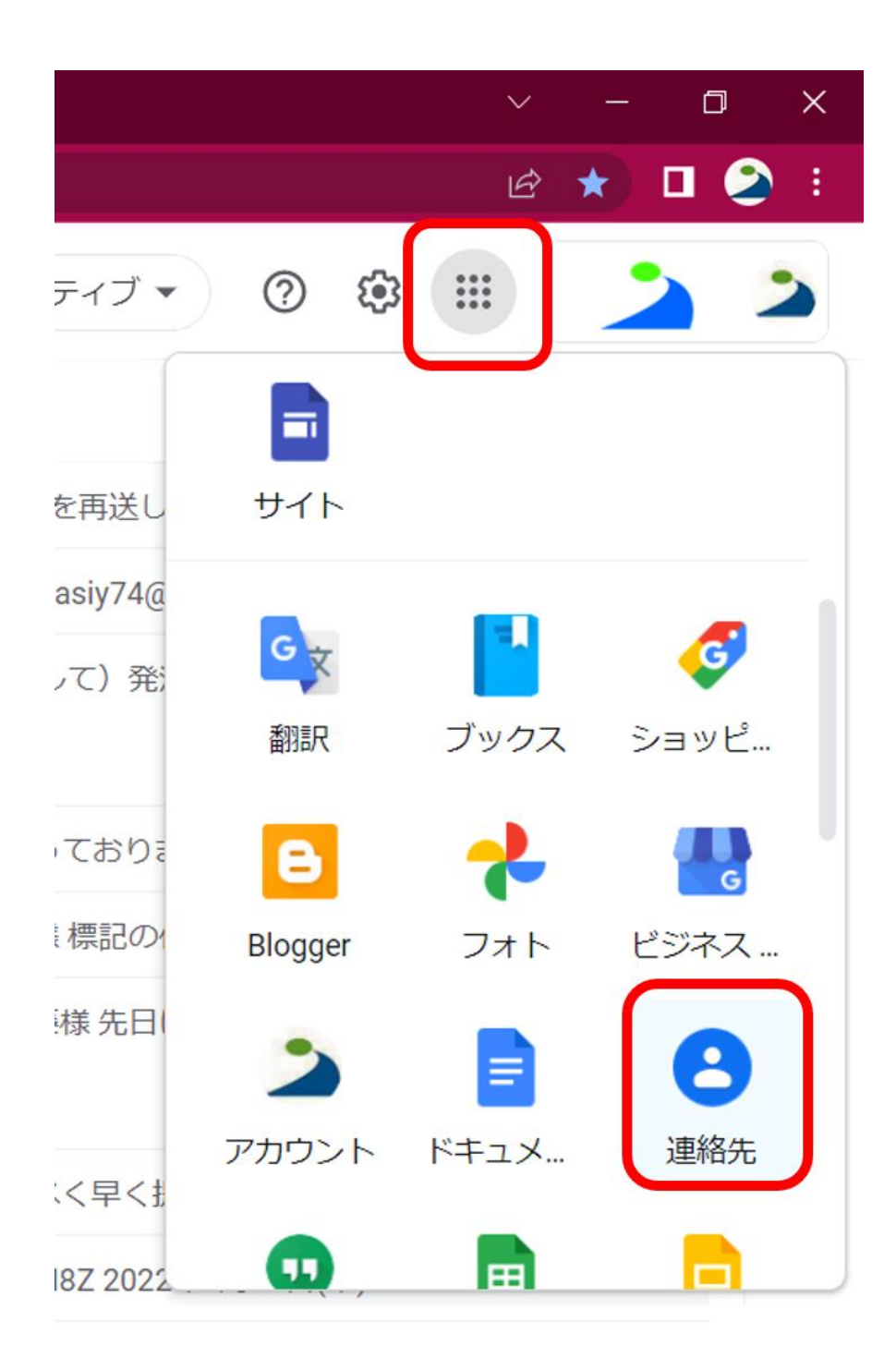

## **2.左上のアイコンをクリックします。インポートをクリック**

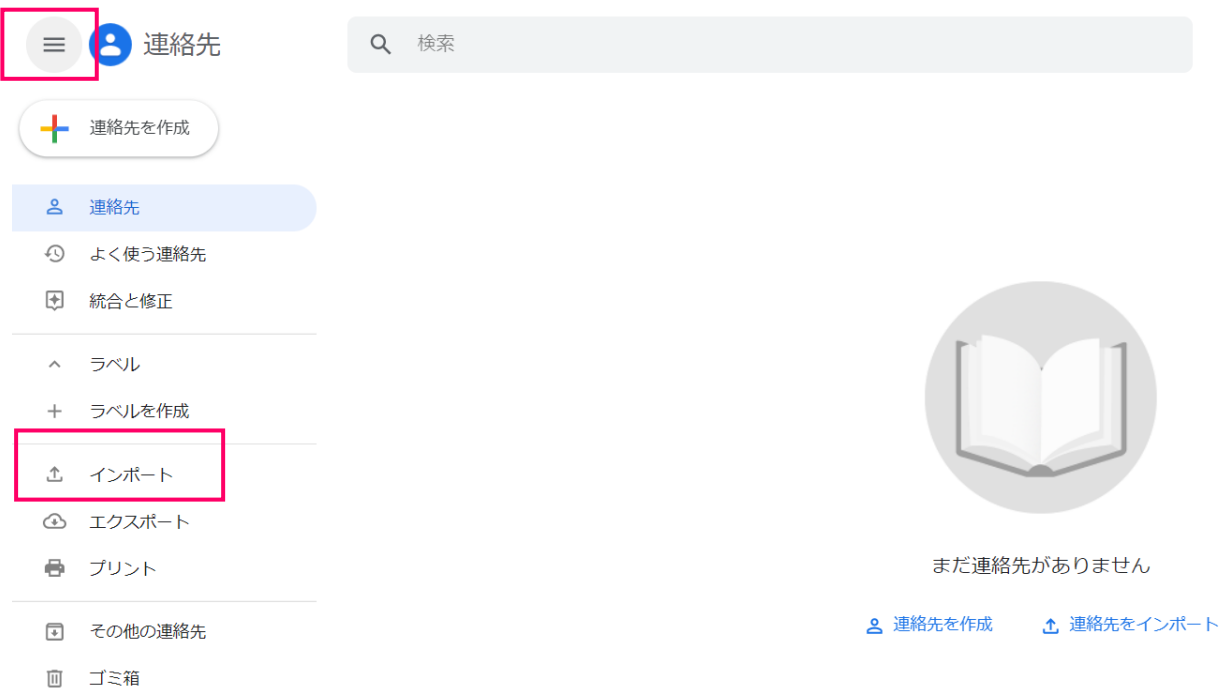

## **3.ファイル選択で、CSVファイルを指定してインポートをクリック**

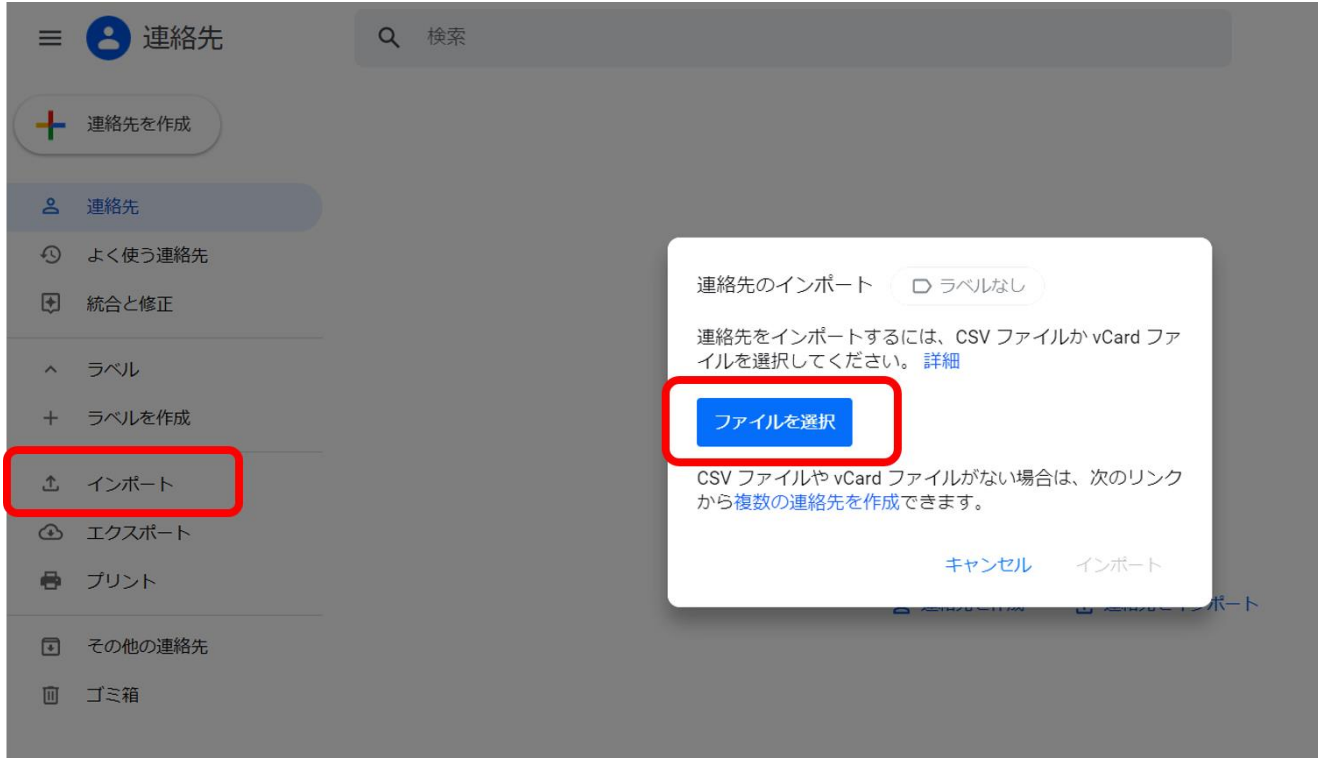

## **4.下記のように項目が追加されていれば登録完了**

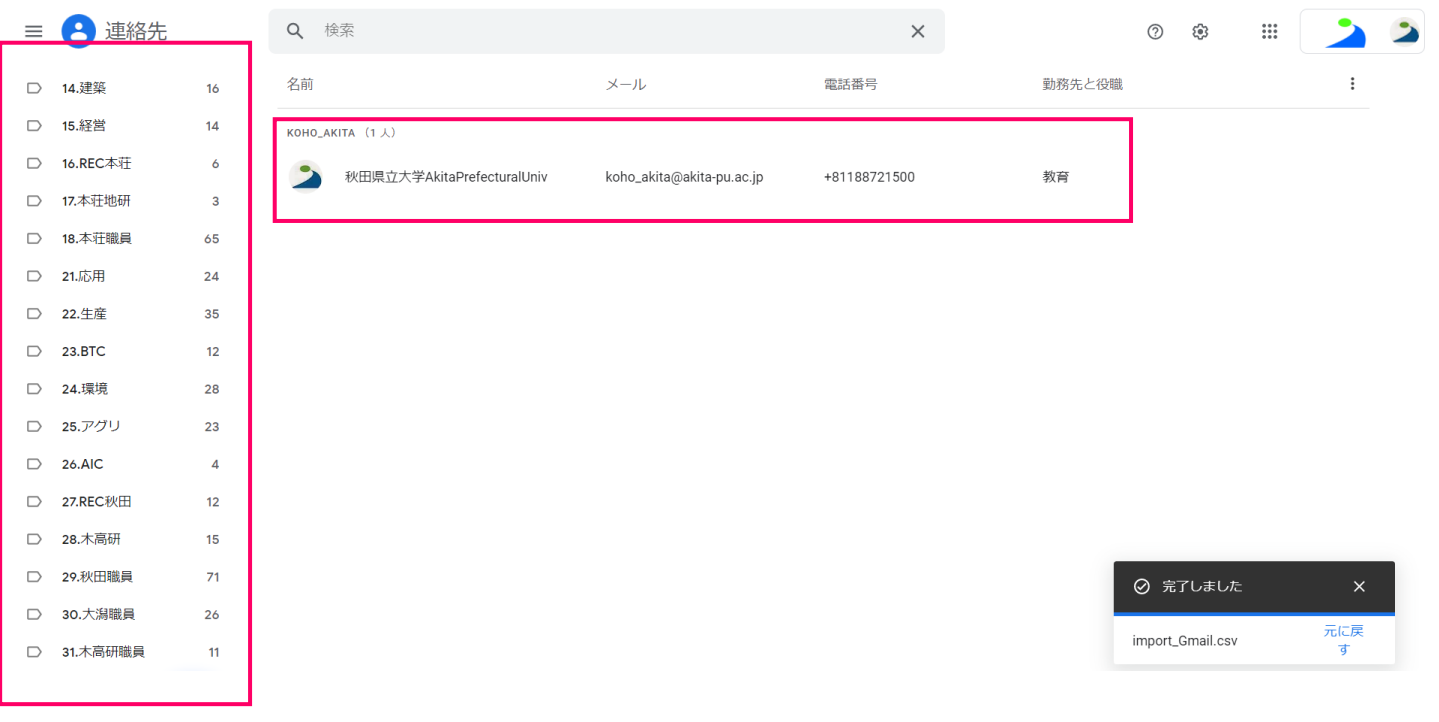